## **Maintenance d'un ordinateur : suite**

On évoque souvent, au sujet d'un ordinateur, la présence de pilotes ou drivers (Anglais). Ce sont de petits outils utilisés par Windows pour reconnaitre et utiliser les composants / périphériques ou encore accessoires d'un ordinateur, afin que ceux ci fonctionnent d'une façon optimale.

Il s'agit du ou des disques durs, d'un lecteur de CD/DVD, d'une clé USB, d'une souris, d'une carte réseau, audio, vidéo, d'une imprimante ou de tout autre périphérique connecté ou branché à l'ordinateur.

## EXEMPLE:

Dans le cas d'une imprimante, lors de sa première installation Windows installe son pilote générique (minimum nécessaire au fonctionnement de l'imprimante)

L'imprimante pourra donc fonctionner avec ce pilote mais certaines fonctions, comme l'impression recto/verso par exemple, pourrait ne pas pouvoir être utilisée. Pour régler ce problème, il suffira de télécharger, sur le site du fabricant de l'imprimante, le pilote officiel prévu pour ce modèle.

Cela peut être le cas pour tous les accessoires utilisés par l'ordinateur. Les fabricants de matériels informatiques, avisés de certaines difficultés rencontrés par leur matériel, étudient de nouveaux pilotes pour pallier à ces petits problèmes mais, on est rarement averti de leur mise à disposition. Pourtant, il est intéressant de mettre ces pilotes à jour et donc de les rechercher.

Avant de télécharger et d'installer un pilote, il faut vérifier que sa version soit plus récente que celle déjà en place.

Pour nous simplifier la tâche, il existe un logiciel, gratuit, qui permet de trouver ceux qui sont disponibles pour notre ordinateur. Ce logiciel Freeware s'appelle "Driver Booster 5" qu'il suffit de télécharger. Son icône est reproduite ci-dessous.

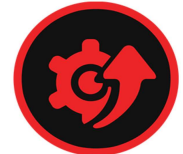

Lors de son installation, il faut refuser 2 propositions inutiles et, quand cette installation est terminée, le logiciel analyse l'ordinateur.

En fin d'analyse, une fenêtre indique le nombre de pilotes à mettre à jour et leur liste apparaît à l'écran. Cliquez sur le bouton "mettre à jour" du premier. A partir de cet instant, le logiciel télécharge le pilote, crée un point de restauration et installe le pilote. Passez ensuite au suivant et ainsi de suite jusqu'à épuisement de la liste.

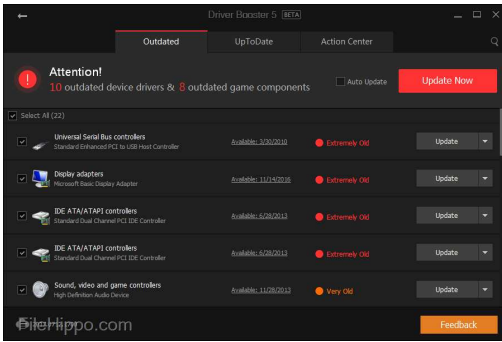

Pour clôturer cette opération, il faut redémarrer l'ordinateur afin qu'il prenne en compte les nouveaux pilotes fraîchement installés. Opération capitale pour bénéficier de la présence de ces nouveaux pilotes.

Sur le bureau, on retrouve un icône rouge spécifique. De temps à autre (environ une fois par mois) il est bon de lancer le logiciel pour vérifier si de nouveaux pilotes sont disponibles pour notre ordinateur. En observant son icône, on peut parfois découvrir un chiffre inscrit dedans qui indique le nombre de nouveaux pilotes disponibles.